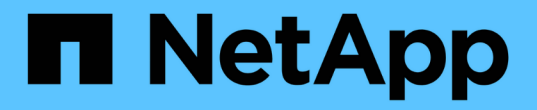

## 使用搜尋整合服務 StorageGRID 11.8

NetApp May 10, 2024

This PDF was generated from https://docs.netapp.com/zh-tw/storagegrid-118/tenant/configuration-xmlfor-search-configuration.html on May 10, 2024. Always check docs.netapp.com for the latest.

# 目錄

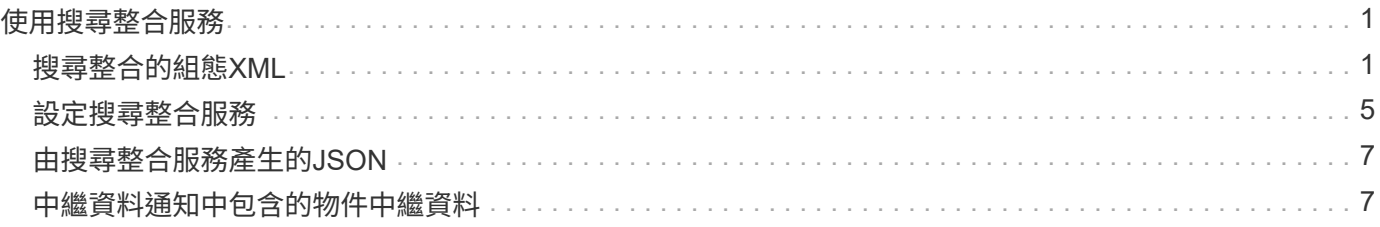

# <span id="page-2-0"></span>使用搜尋整合服務

搜尋整合服務是StorageGRID 三項功能完善的平台服務之一。您可以啟用此服務、在物件 建立、刪除或更新中繼資料或標記時、將物件中繼資料傳送至目的地搜尋索引。

您可以使用租戶管理程式來設定搜尋整合功能、將自訂StorageGRID 的靜態組態XML套用至儲存庫。

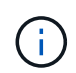

由於搜尋整合服務會將物件中繼資料傳送至目的地、因此其組態XML稱為中繼資料通知組態 XML。此組態XML不同於用來啟用事件通知的\_notification組態XML。

請參閱 ["](https://docs.netapp.com/zh-tw/storagegrid-118/s3/index.html)[實作](https://docs.netapp.com/zh-tw/storagegrid-118/s3/index.html)[S3](https://docs.netapp.com/zh-tw/storagegrid-118/s3/index.html)[用戶端應用程式的指示](https://docs.netapp.com/zh-tw/storagegrid-118/s3/index.html)["](https://docs.netapp.com/zh-tw/storagegrid-118/s3/index.html) 如需下列自訂StorageGRID 的Sfor Rest API作業的詳細資料:

- 刪除時段中繼資料通知組態
- 取得Bucket中繼資料通知組態
- 放置時段中繼資料通知組態

相關資訊

["](#page-2-1)[搜尋整合的組態](#page-2-1)[XML"](#page-2-1)

["](#page-8-1)[中繼資料通知中包含的物件中繼資料](#page-8-1)["](#page-8-1)

["](#page-8-0)[由搜尋整合服務產生的](#page-8-0)[JSON"](#page-8-0)

["](#page-6-0)[設定搜尋整合服務](#page-6-0)["](#page-6-0)

["](https://docs.netapp.com/zh-tw/storagegrid-118/s3/index.html)[使用](https://docs.netapp.com/zh-tw/storagegrid-118/s3/index.html)[S3 REST API"](https://docs.netapp.com/zh-tw/storagegrid-118/s3/index.html)

# <span id="page-2-1"></span>搜尋整合的組態**XML**

#### 搜尋整合服務是使用中包含的一組規則來設定

<MetadataNotificationConfiguration> 和 </MetadataNotificationConfiguration> 標記。每個規則都會指定規則適用的物 件、StorageGRID 以及應將這些物件中繼資料傳送到哪個目的地。

物件可依物件名稱的前置詞進行篩選。例如、您可以傳送具有前置碼之物件的中繼資料 images 至一個目的 地、以及具有前置碼之物件的中繼資料 videos 到另一個。有重疊前置字元的組態無效、提交時會遭到拒絕。 例如、含有一個前置字元物件規則的組態 test 和第二個規則、用於具有前置碼的物件 test2 不允許。

目的地必須使用StorageGRID 已為搜尋整合服務建立的一個端點的URN來指定。這些端點是指在ElasticSearch 叢集上定義的索引和類型。

```
<MetadataNotificationConfiguration>
      <Rule>
          <ID>Rule-1</ID>
          <Status>rule-status</Status>
          <Prefix>key-prefix</Prefix>
          <Destination>
              <Urn>arn:aws:es:region:account-
ID:domain/mydomain/myindex/mytype</Urn>
          </Destination>
      </Rule>
      <Rule>
          <ID>Rule-2</ID>
           ...
      </Rule>
       ...
</MetadataNotificationConfiguration>
```
下表說明中繼資料通知組態XML中的元素。

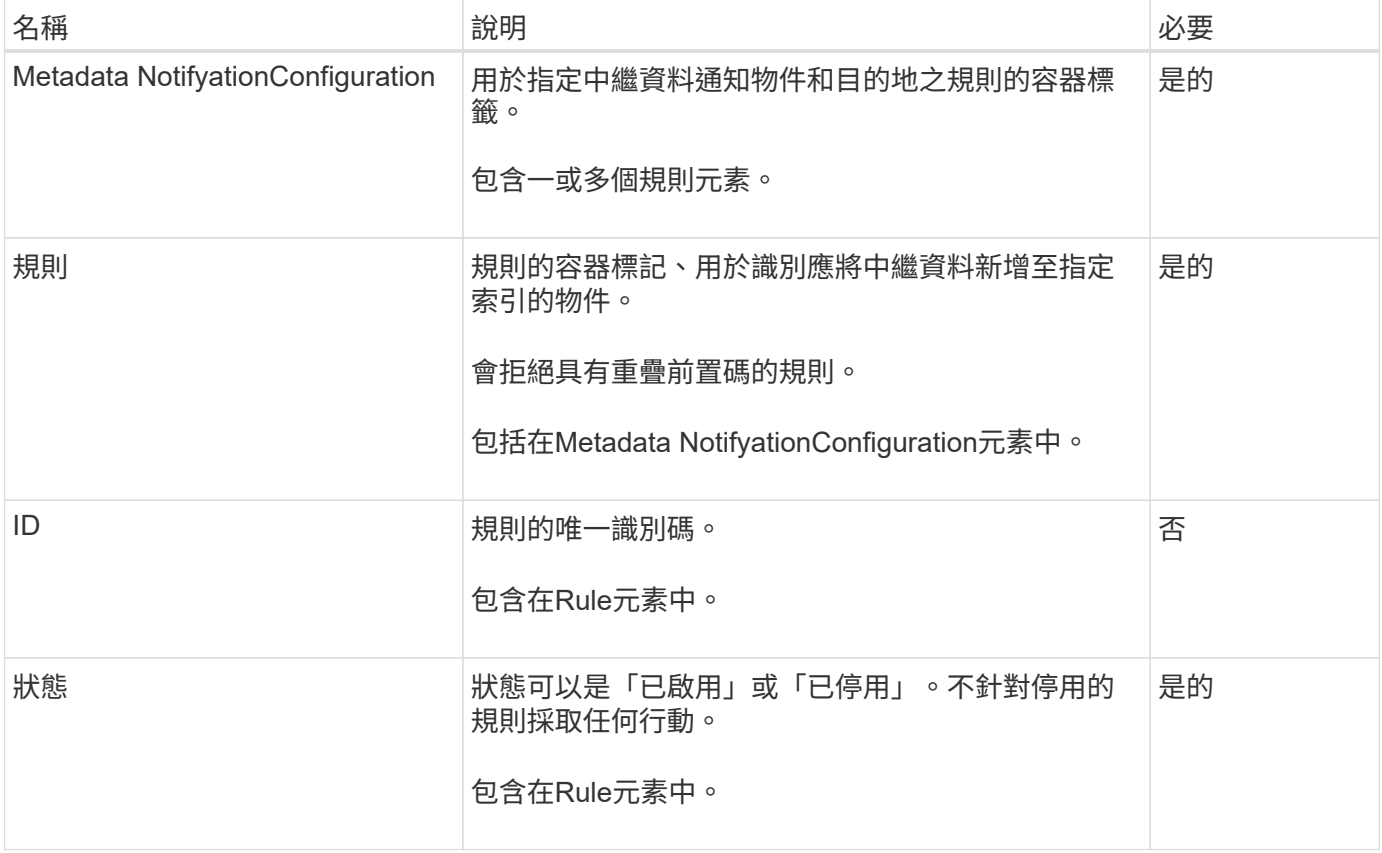

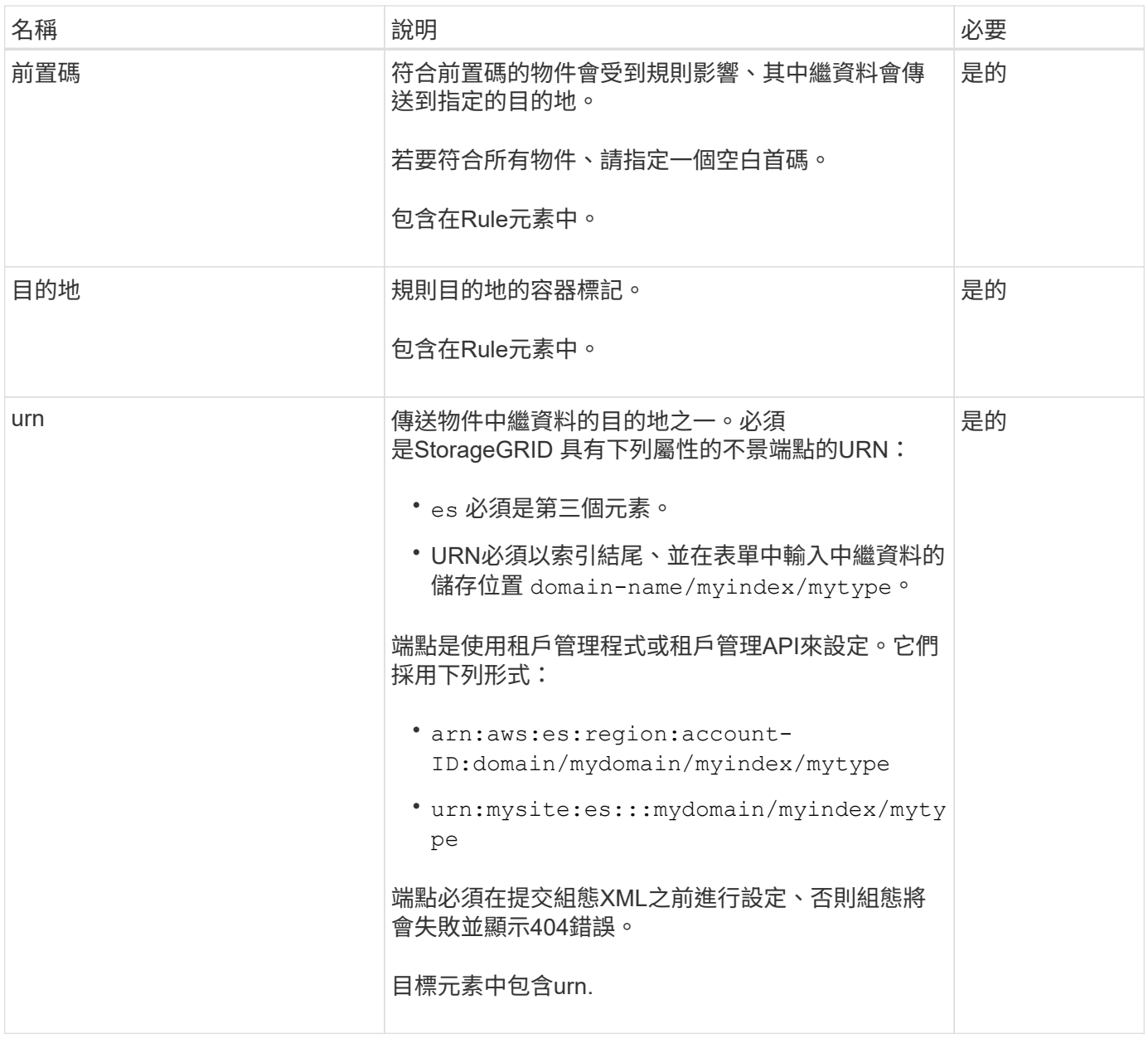

使用範例中繼資料通知組態XML來瞭解如何建構您自己的XML。

適用於所有物件的中繼資料通知組態

在此範例中、所有物件的物件中繼資料都會傳送到相同的目的地。

```
<MetadataNotificationConfiguration>
    \langleRule>
          <ID>Rule-1</ID>
          <Status>Enabled</Status>
          <Prefix></Prefix>
          <Destination>
              <Urn>urn:myes:es:::sgws-notifications/test1/all</Urn>
          </Destination>
      </Rule>
</MetadataNotificationConfiguration>
```
#### 中繼資料通知組態有兩條規則

在此範例中、物件的中繼資料會與前置詞相符 /images 會傳送至一個目的地、而物件中繼資料則會與前置詞相 符 /videos 傳送至第二個目的地。

```
<MetadataNotificationConfiguration>
      <Rule>
          <ID>Images-rule</ID>
          <Status>Enabled</Status>
          <Prefix>/images</Prefix>
          <Destination>
              <Urn>arn:aws:es:us-east-1:3333333:domain/es-
domain/graphics/imagetype</Urn>
          </Destination>
      </Rule>
      <Rule>
          <ID>Videos-rule</ID>
          <Status>Enabled</Status>
          <Prefix>/videos</Prefix>
          <Destination>
              <Urn>arn:aws:es:us-west-1:22222222:domain/es-
domain/graphics/videotype</Urn>
          </Destination>
      </Rule>
</MetadataNotificationConfiguration>
```
#### 相關資訊

["](https://docs.netapp.com/zh-tw/storagegrid-118/s3/index.html)[使用](https://docs.netapp.com/zh-tw/storagegrid-118/s3/index.html)[S3 REST API"](https://docs.netapp.com/zh-tw/storagegrid-118/s3/index.html)

["](#page-8-1)[中繼資料通知中包含的物件中繼資料](#page-8-1)["](#page-8-1)

["](#page-8-0)[由搜尋整合服務產生的](#page-8-0)[JSON"](#page-8-0)

## <span id="page-6-0"></span>設定搜尋整合服務

每當建立、刪除物件、或更新其中繼資料或標記時、搜尋整合服務會將物件中繼資料傳送 至目的地搜尋索引。

開始之前

- StorageGRID 管理員已為您的租戶帳戶啟用平台服務。
- 您已經建立了要索引其內容的 S3 儲存貯體。
- 您打算用作搜尋整合服務目的地的端點已經存在、而且您有其 URN 。
- 您屬於具有的使用者群組 ["](https://docs.netapp.com/zh-tw/storagegrid-118/tenant/tenant-management-permissions.html)[管理所有](https://docs.netapp.com/zh-tw/storagegrid-118/tenant/tenant-management-permissions.html)[貯體](https://docs.netapp.com/zh-tw/storagegrid-118/tenant/tenant-management-permissions.html)[或](https://docs.netapp.com/zh-tw/storagegrid-118/tenant/tenant-management-permissions.html)[根](https://docs.netapp.com/zh-tw/storagegrid-118/tenant/tenant-management-permissions.html)[目](https://docs.netapp.com/zh-tw/storagegrid-118/tenant/tenant-management-permissions.html)[錄](https://docs.netapp.com/zh-tw/storagegrid-118/tenant/tenant-management-permissions.html)[存取](https://docs.netapp.com/zh-tw/storagegrid-118/tenant/tenant-management-permissions.html)[權限](https://docs.netapp.com/zh-tw/storagegrid-118/tenant/tenant-management-permissions.html)["](https://docs.netapp.com/zh-tw/storagegrid-118/tenant/tenant-management-permissions.html)。這些權限會在使用租戶管理程式設定儲存區 時、覆寫群組或儲存區原則中的權限設定。

關於這項工作

在您設定來源儲存區的搜尋整合服務之後、建立物件或更新物件的中繼資料或標記、會觸發物件中繼資料傳送到 目的地端點。如果您為已包含物件的貯體啟用搜尋整合服務、則不會自動傳送現有物件的中繼資料通知。您必須 更新這些現有物件、以確保其中繼資料已新增至目的地搜尋索引。

步驟

1. 使用文字編輯器建立啟用搜尋整合所需的中繼資料通知XML。

- 請參閱組態XML的相關資訊以進行搜尋整合。
- 設定XML時、請使用搜尋整合端點的URN作為目的地。

```
<MetadataNotificationConfiguration>
  <Rule>
      <Status>Enabled</Status>
      <Prefix></Prefix>
      <Destination>
         <Urn>arn:aws:es:us-east-
1:11111111111111:domain/mydomain/myindex/mytype</Urn>
         </Destination>
 \langle/Rule>
</MetadataNotificationConfiguration>
```
2. 在租戶管理程式中、選取\*儲存設備(S3)**>\***桶。

3. 選取來源儲存區的名稱。

此時會顯示「庫位詳細資料」頁面。

4. 選擇\*平台服務\*>\*搜尋整合\*

- 5. 選中 \* 啓用搜索集成 \* 複選框。
- 6. 將中繼資料通知組態貼到文字方塊中、然後選取\*儲存變更\*。

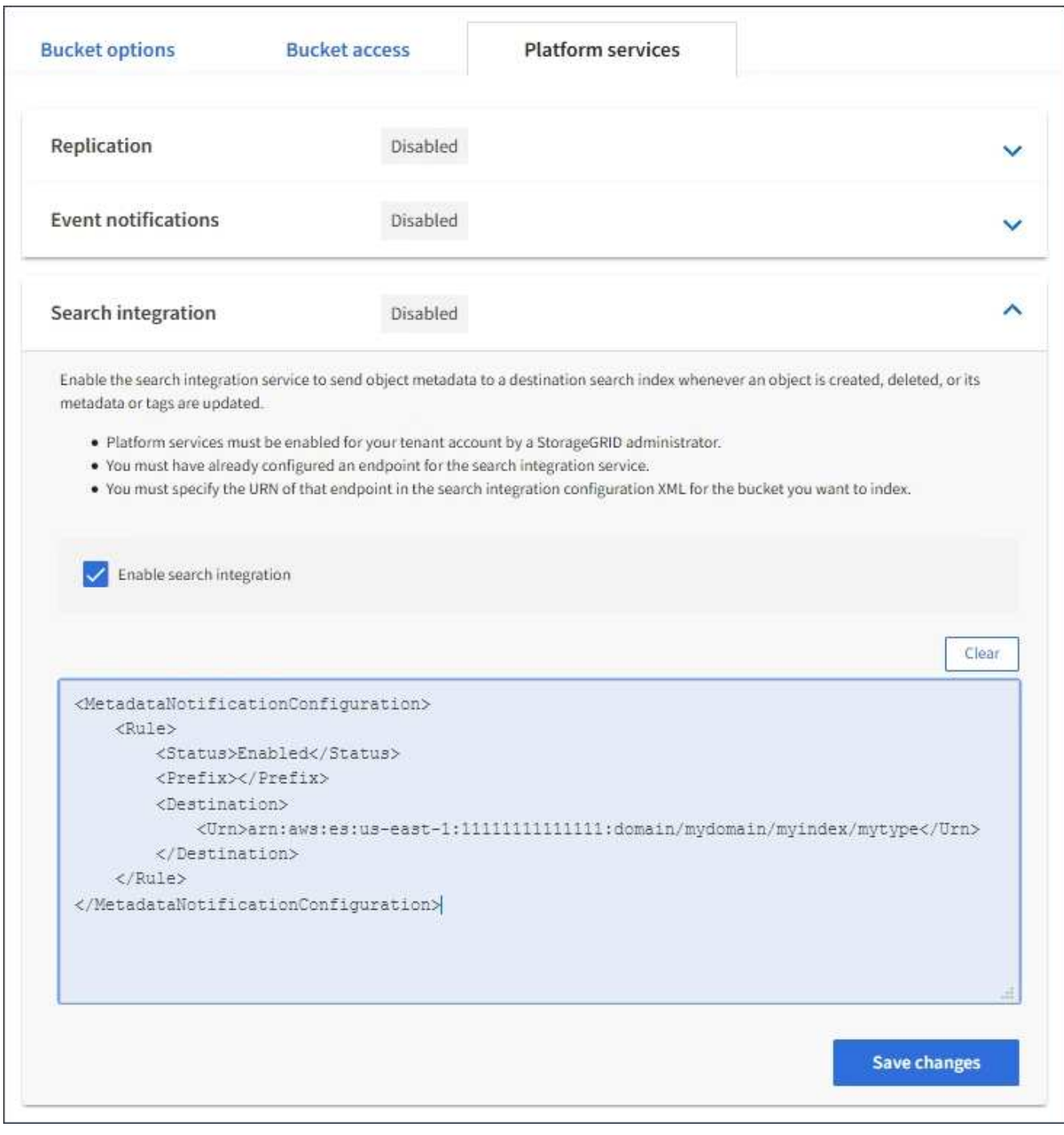

G)

每個租戶帳戶都必須由StorageGRID 使用Grid Manager或Management API的管理員為其啟 用平台服務。如果您儲存組態XML時發生錯誤、請聯絡StorageGRID 您的管理員。

#### 7. 確認搜尋整合服務的設定正確:

a. 將符合觸發組態XML中指定中繼資料通知要求的物件新增至來源儲存區。

在先前所示的範例中、新增至儲存區的所有物件都會觸發中繼資料通知。

b. 確認包含物件中繼資料和標記的Json文件已新增至端點中指定的搜尋索引。

完成後

如有必要、您可以使用下列任一方法來停用儲存區的搜尋整合:

• 選取 \* 儲存( S3 ) \* > \* 儲存容量 \* 、然後清除 \* 啟用搜尋整合 \* 核取方塊。

• 如果您直接使用S3 API、請使用刪除時段中繼資料通知要求。請參閱實作S3用戶端應用程式的指示。

相關資訊

["](https://docs.netapp.com/zh-tw/storagegrid-118/tenant/understanding-search-integration-service.html)[瞭解搜尋整合服務](https://docs.netapp.com/zh-tw/storagegrid-118/tenant/understanding-search-integration-service.html)["](https://docs.netapp.com/zh-tw/storagegrid-118/tenant/understanding-search-integration-service.html)

["](#page-2-1)[搜尋整合的組態](#page-2-1)[XML"](#page-2-1)

["](https://docs.netapp.com/zh-tw/storagegrid-118/s3/index.html)[使用](https://docs.netapp.com/zh-tw/storagegrid-118/s3/index.html)[S3 REST API"](https://docs.netapp.com/zh-tw/storagegrid-118/s3/index.html)

["](https://docs.netapp.com/zh-tw/storagegrid-118/tenant/creating-platform-services-endpoint.html)[建立平台服務端點](https://docs.netapp.com/zh-tw/storagegrid-118/tenant/creating-platform-services-endpoint.html)["](https://docs.netapp.com/zh-tw/storagegrid-118/tenant/creating-platform-services-endpoint.html)

## <span id="page-8-0"></span>由搜尋整合服務產生的**JSON**

當您啟用儲存區的搜尋整合服務時、每次新增、更新或刪除物件中繼資料或標記時、都會 產生Json文件並傳送至目的地端點。

此範例顯示Json範例、該範例可在具有金鑰的物件產生時產生 SGWS/Tagging.txt 在名為的儲存區中建立 test。。 test 儲存區沒有版本、因此 versionId 標記為空白。

```
{
   "bucket": "test",
  "key": "SGWS/Tagging.txt",
    "versionId": "",
    "accountId": "86928401983529626822",
    "size": 38,
    "md5": "3d6c7634a85436eee06d43415012855",
    "region":"us-east-1",
    "metadata": {
      "age": "25"
    },
    "tags": {
      "color": "yellow"
    }
}
```
### <span id="page-8-1"></span>中繼資料通知中包含的物件中繼資料

此表格列出JSON文件中所有欄位、這些欄位會在啟用搜尋整合時傳送至目的地端點。

文件名稱包含儲存區名稱、物件名稱及版本ID(若有)。

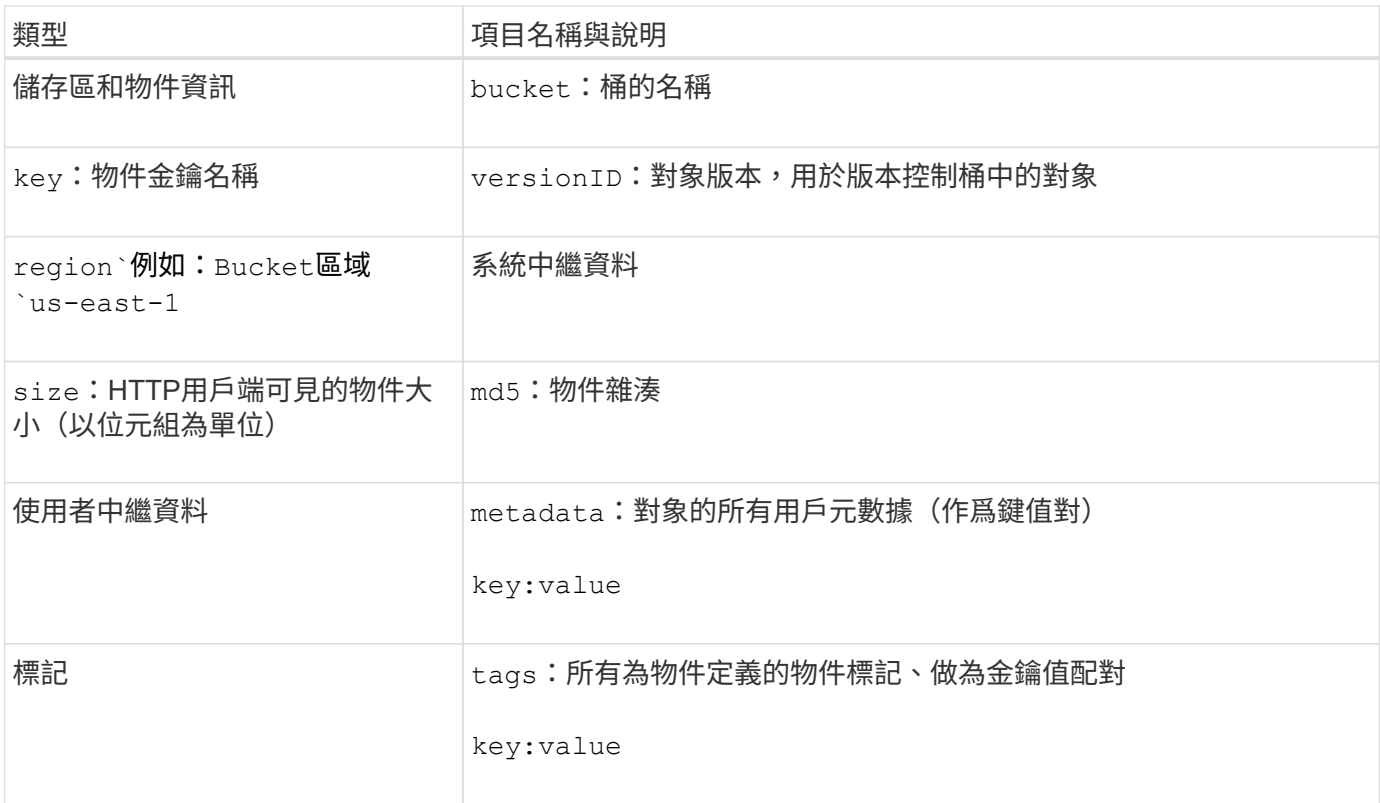

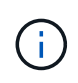

針對標記和使用者中繼資料StorageGRID 、將日期和數字以字串或S3事件通知的形式傳送 至Elasticsearch。若要設定Elasticsearch將這些字串解譯為日期或數字、請遵循Elasticsearch指 示進行動態欄位對應、以及對應日期格式。您必須先在索引上啟用動態欄位對應、才能設定搜尋 整合服務。建立文件索引後、您就無法編輯索引中文件的欄位類型。

#### 版權資訊

Copyright © 2024 NetApp, Inc. 版權所有。台灣印製。非經版權所有人事先書面同意,不得將本受版權保護文件 的任何部分以任何形式或任何方法(圖形、電子或機械)重製,包括影印、錄影、錄音或儲存至電子檢索系統 中。

由 NetApp 版權資料衍伸之軟體必須遵守下列授權和免責聲明:

此軟體以 NETAPP「原樣」提供,不含任何明示或暗示的擔保,包括但不限於有關適售性或特定目的適用性之 擔保,特此聲明。於任何情況下,就任何已造成或基於任何理論上責任之直接性、間接性、附隨性、特殊性、懲 罰性或衍生性損害(包括但不限於替代商品或服務之採購;使用、資料或利潤上的損失;或企業營運中斷),無 論是在使用此軟體時以任何方式所產生的契約、嚴格責任或侵權行為(包括疏忽或其他)等方面,NetApp 概不 負責,即使已被告知有前述損害存在之可能性亦然。

NetApp 保留隨時變更本文所述之任何產品的權利,恕不另行通知。NetApp 不承擔因使用本文所述之產品而產 生的責任或義務,除非明確經過 NetApp 書面同意。使用或購買此產品並不會在依據任何專利權、商標權或任何 其他 NetApp 智慧財產權的情況下轉讓授權。

本手冊所述之產品受到一項(含)以上的美國專利、國外專利或申請中專利所保障。

有限權利說明:政府機關的使用、複製或公開揭露須受 DFARS 252.227-7013(2014 年 2 月)和 FAR 52.227-19(2007 年 12 月)中的「技術資料權利 - 非商業項目」條款 (b)(3) 小段所述之限制。

此處所含屬於商業產品和 / 或商業服務(如 FAR 2.101 所定義)的資料均為 NetApp, Inc. 所有。根據本協議提 供的所有 NetApp 技術資料和電腦軟體皆屬於商業性質,並且完全由私人出資開發。 美國政府對於該資料具有 非專屬、非轉讓、非轉授權、全球性、有限且不可撤銷的使用權限,僅限於美國政府為傳輸此資料所訂合約所允 許之範圍,並基於履行該合約之目的方可使用。除非本文另有規定,否則未經 NetApp Inc. 事前書面許可,不得 逕行使用、揭露、重製、修改、履行或展示該資料。美國政府授予國防部之許可權利,僅適用於 DFARS 條款 252.227-7015(b) (2014年2月) 所述權利。

商標資訊

NETAPP、NETAPP 標誌及 <http://www.netapp.com/TM> 所列之標章均為 NetApp, Inc. 的商標。文中所涉及的所 有其他公司或產品名稱,均為其各自所有者的商標,不得侵犯。